# What is 'blended learning'?

**Blended learning** is an approach to education that combines...

# CLASSROOM Face to Face BLENDED Learning ONLINE E-Learning

online interaction + educational materials

traditional classroom methods

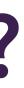

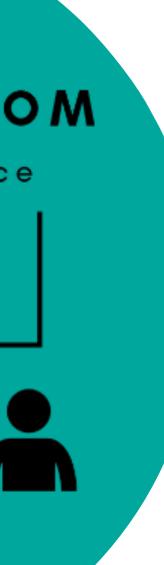

# What is 'blended learning'?

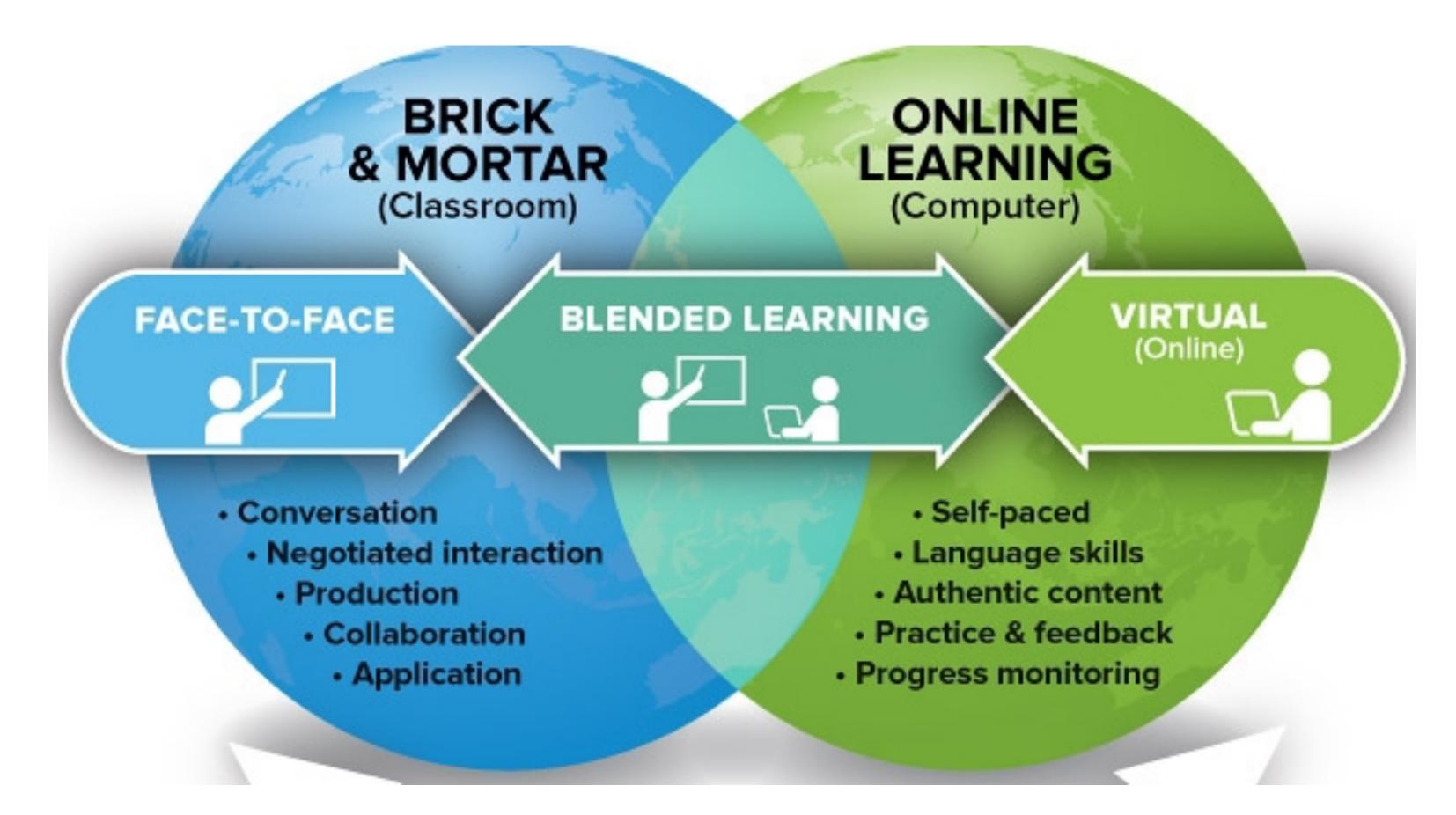

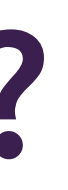

# 3 real world examples

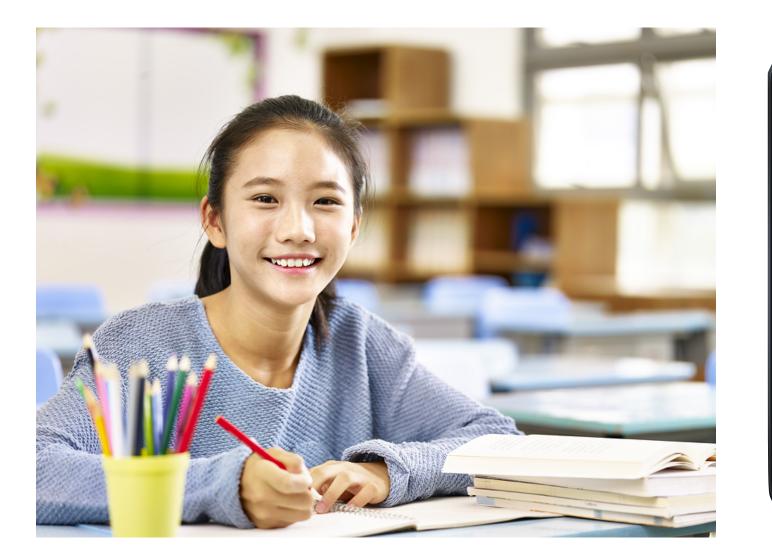

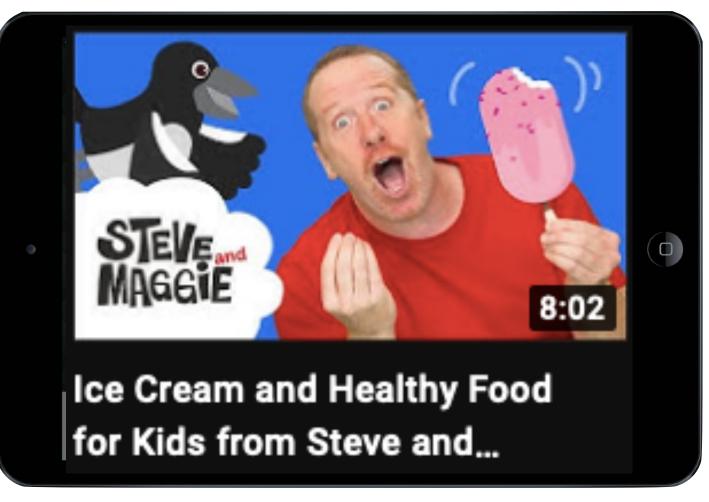

This is Nammin.

Every week her teacher chooses a video from "Steve & Maggie" Youtube channel that relates to the topic in English class.

Nammin watches the video for homework over the weekend. She enjoys watching Youtube videos and her parents like that she is practicing listening at home.

In class, the students discuss what they learned from watching the video and do a vocabulary worksheet.

# 3 real world examples

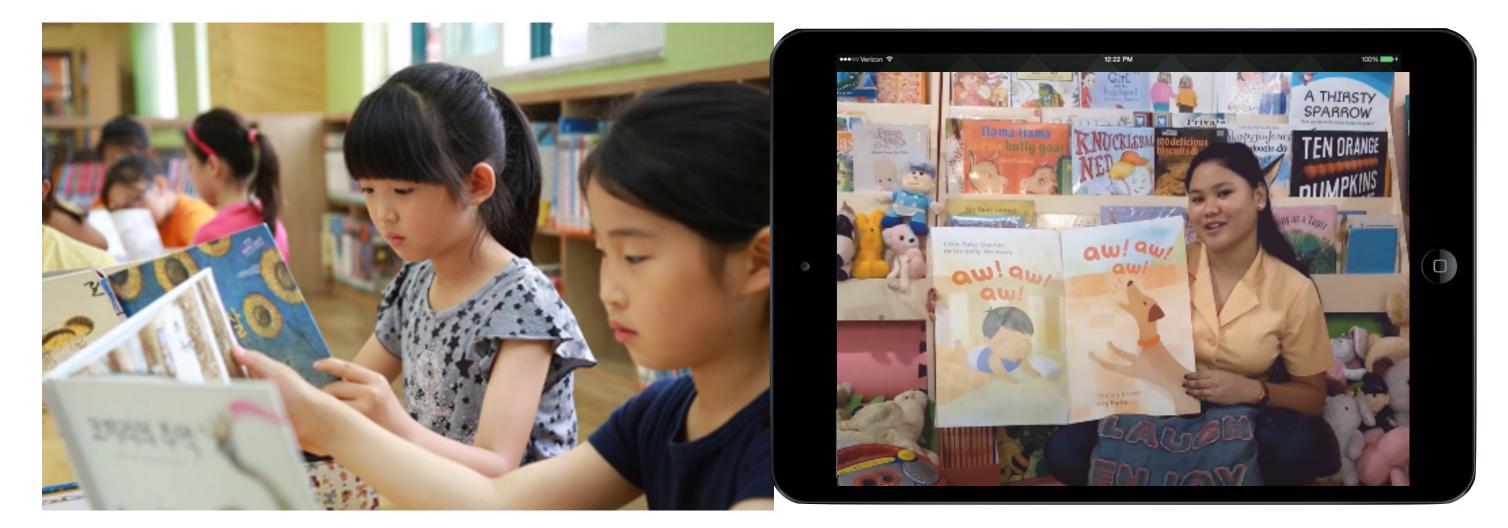

This is a special English reading class.

There are 10 English storybooks that children can choose to read each week.

The teacher has made storytelling videos for each story book using her smartphone and a tripod.

The students enjoy watching videos of their teacher telling the same stories that they are reading.

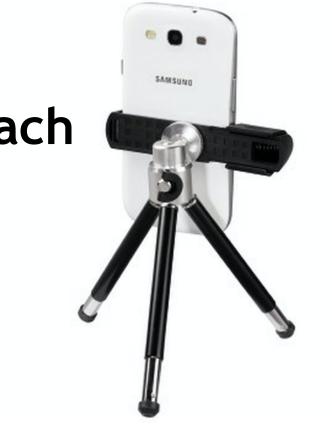

# 3 real world examples

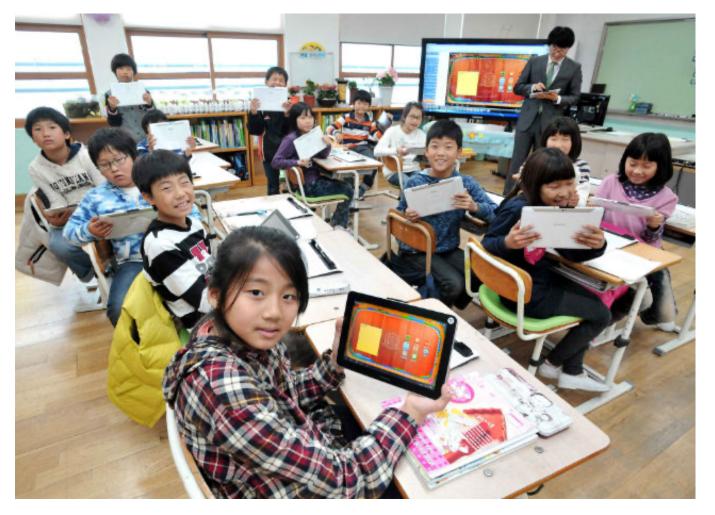

|                                         | 10 |
|-----------------------------------------|----|
| ••••○ Verizon 🗢 12:22 PM                |    |
| Put the adjectives in order             |    |
| Italian                                 |    |
| old                                     |    |
|                                         |    |
| ▲ beautiful ▲ 4:24 / 10:41              |    |
| Example EFL/ESL lesson: Adjective order | E  |

This is a grade 6 English class.

They have an important English test at the end of the year.

The teacher has made videos using OBS Studio reviewing all of the vocabulary, expressions, and grammar that will be included in the test.

Students can watch the videos in their own time to review the test content.

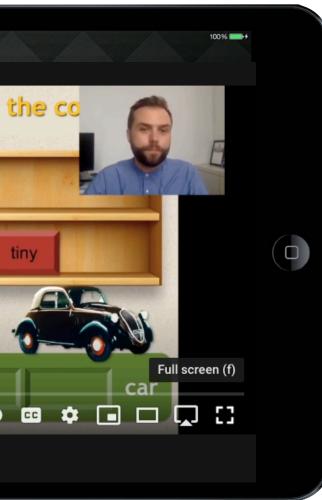

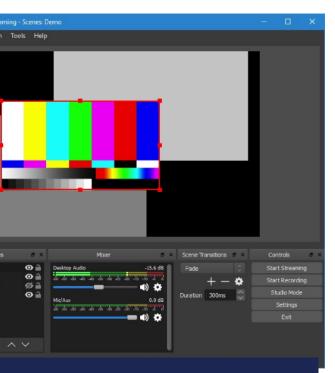

## **OBS Studio**

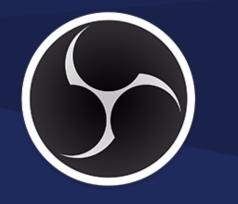

# 3 options for video content:

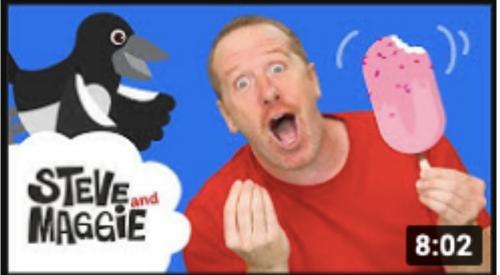

Ice Cream and Healthy Food for Kids from Steve and...

# Choose existing videos

- Textbook multimedia/DVD/ website
- Youtube

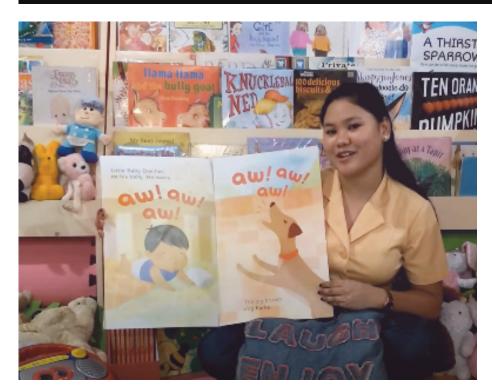

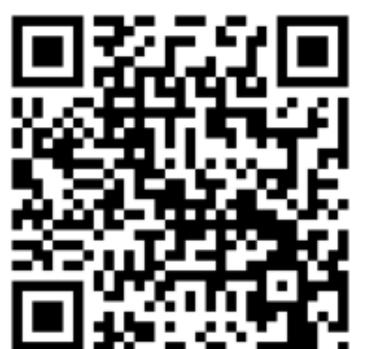

Make simple videos with your smartphone

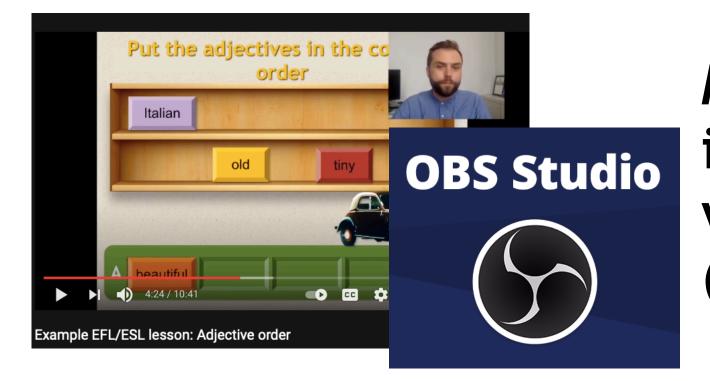

Make videos that include a PPT with OBS Studio (free software)

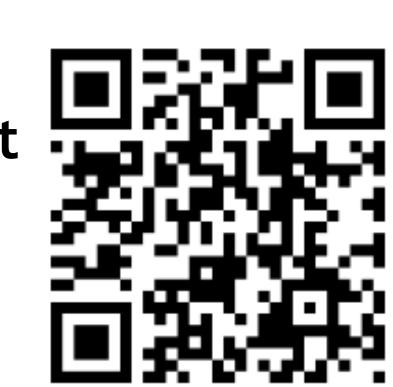

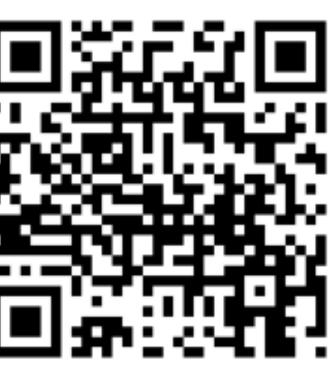

## How can we make teaching videos?

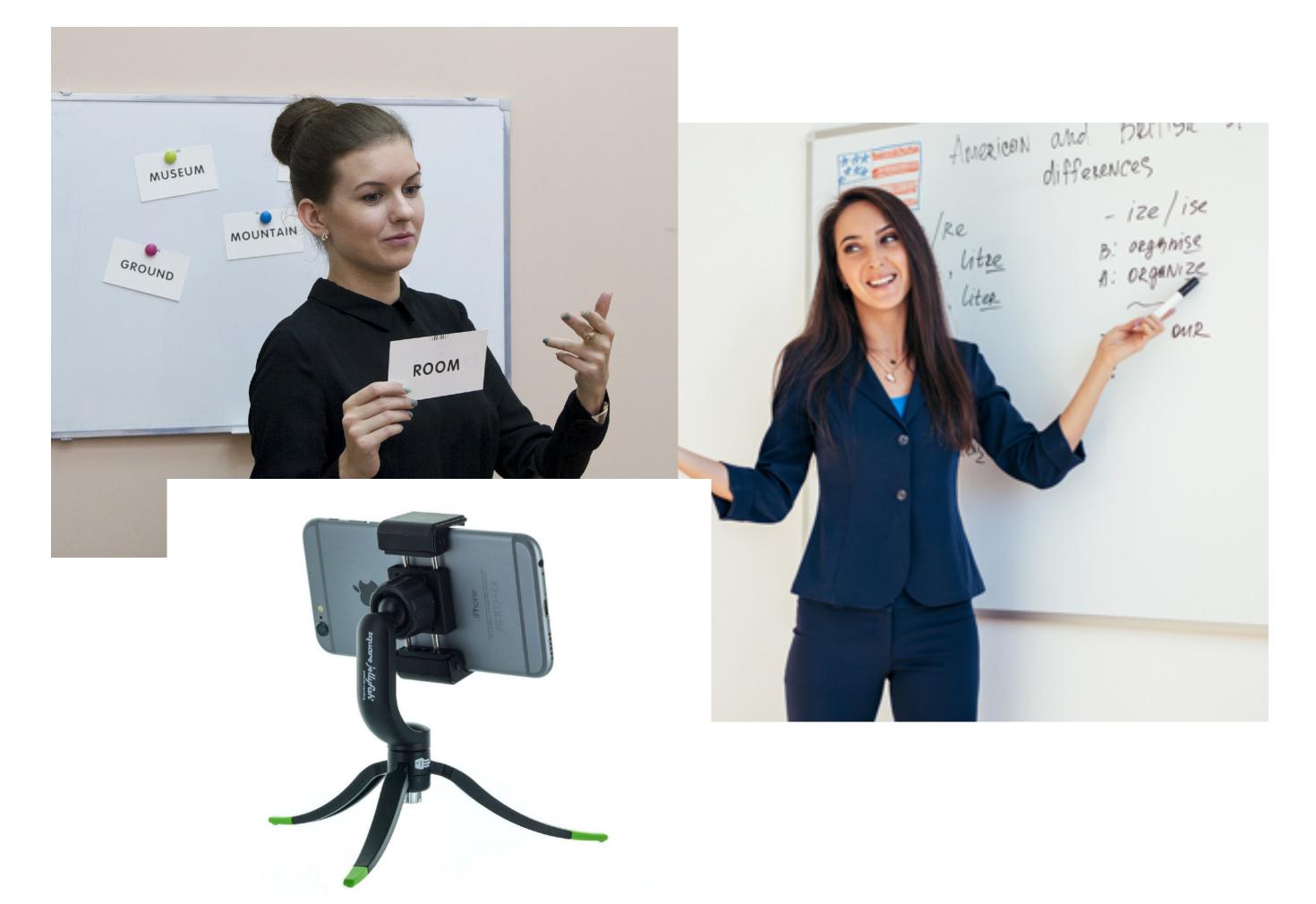

# A teacher can easily make videos with a smartphone.

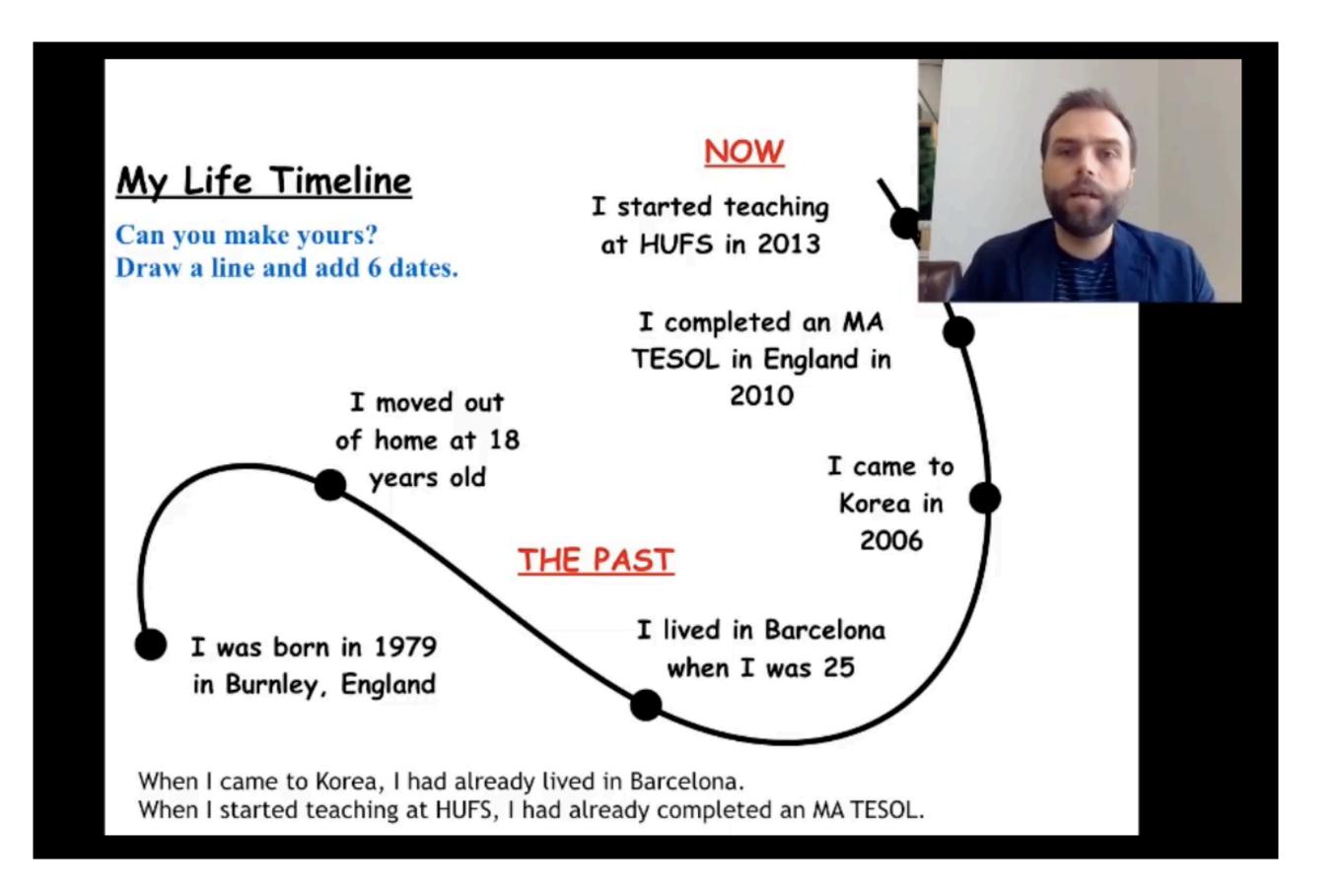

### But how can we make more professional videos?

OBS Studio is a free option for making videos.

# https://obsproject.com/

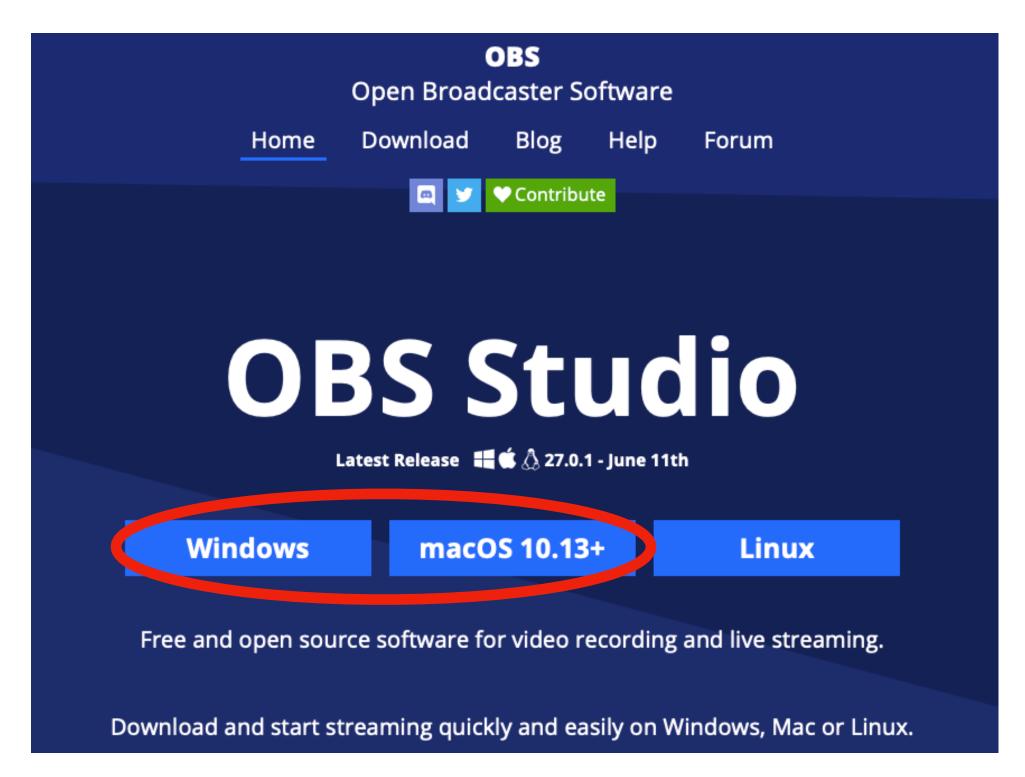

## OBS Studio is a free broadcasting software.

It's easy to use, but when you first open the software you need to set up the audio and video input.

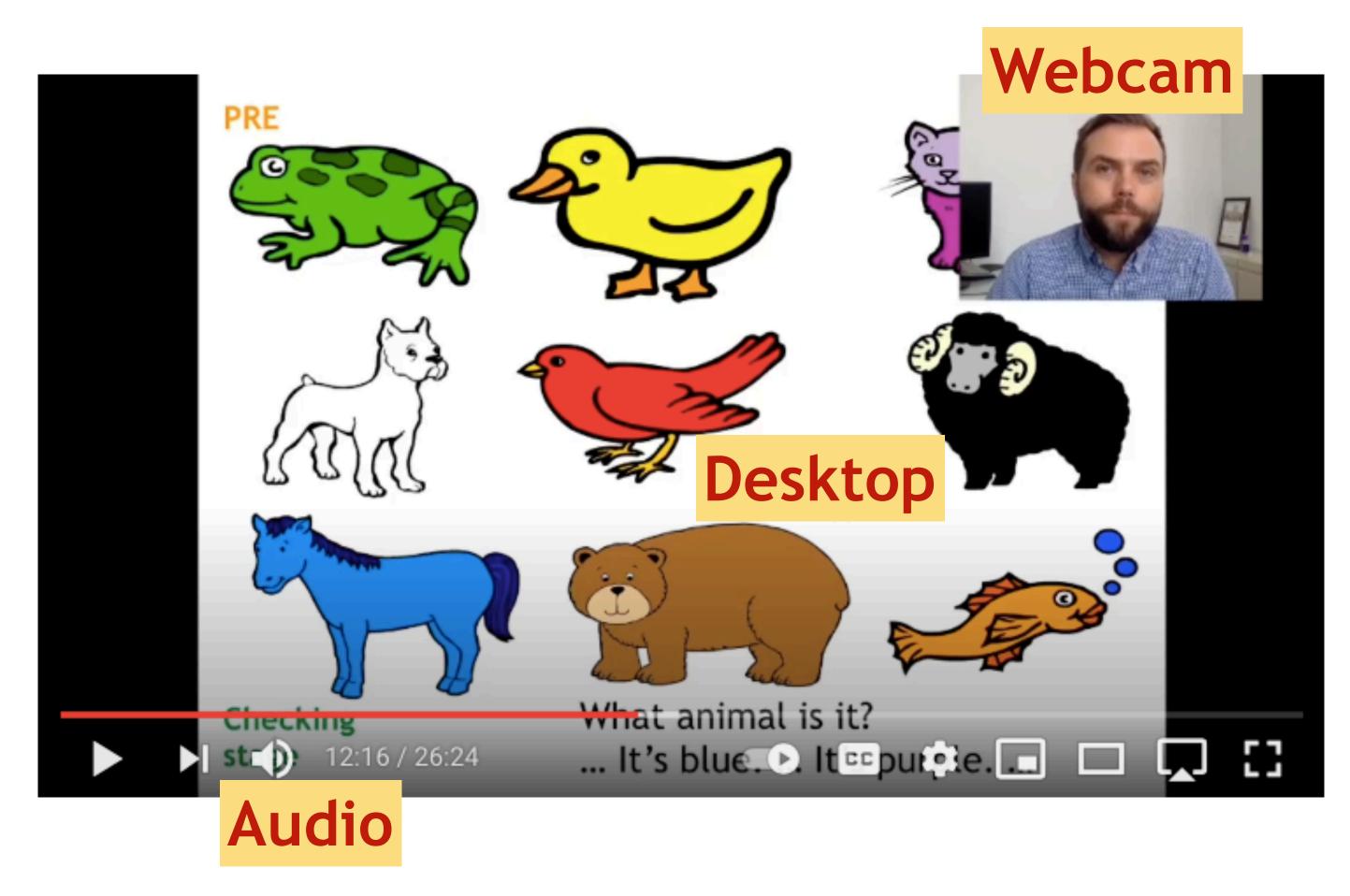

### This video is made with OBS Studio.

## It has 3 inputs (these are called sources):

- **Desktop** (my laptop displays a full screen PPT)
- Audio (I use a USB microphone)
- Webcam (for the video of me in the corner)

# https://obsproject.com/

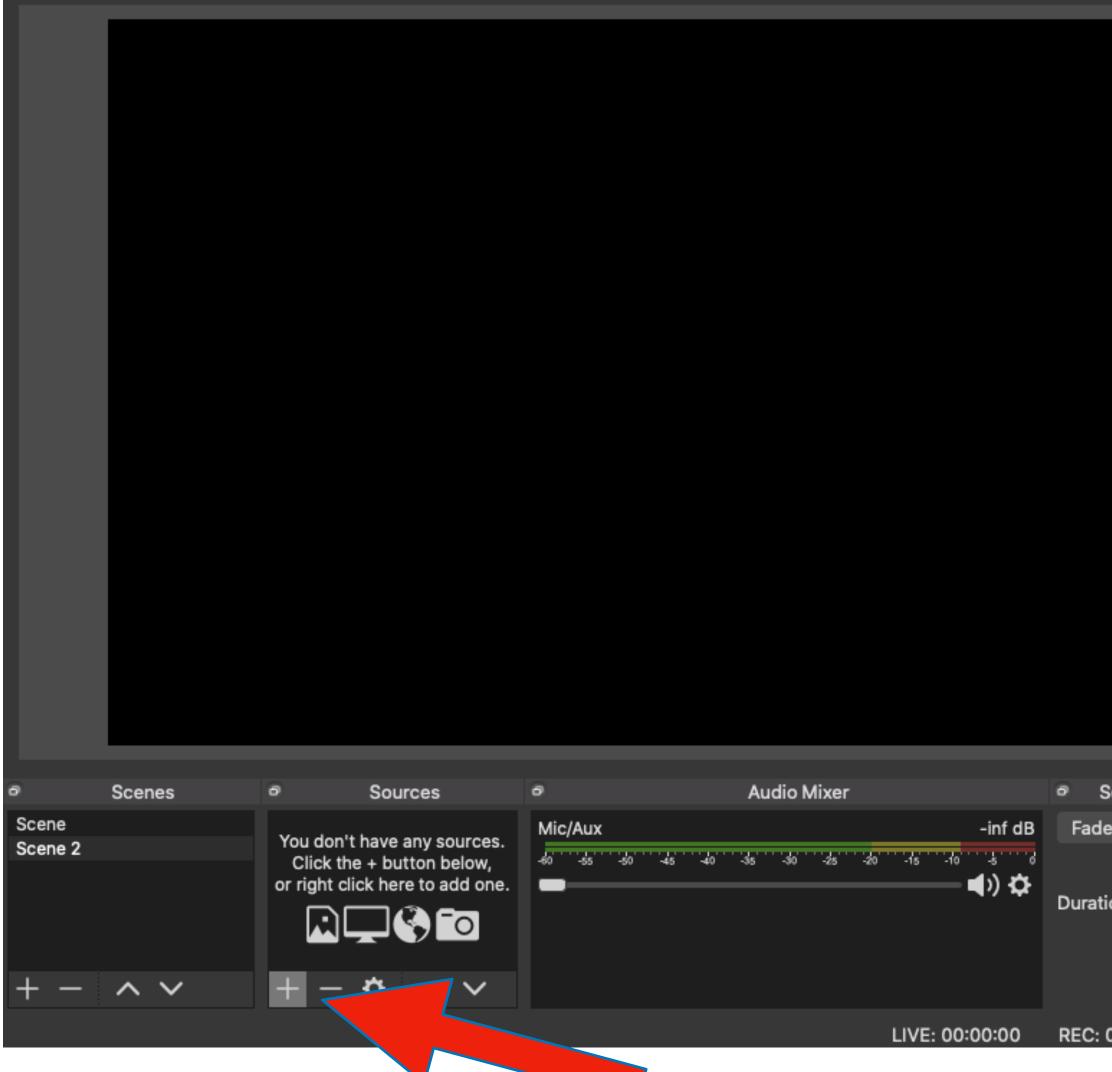

1. Click the + button to add sources

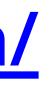

| cene Transitions              |                                             | 0                                                     | c | cont | trols |  | i |
|-------------------------------|---------------------------------------------|-------------------------------------------------------|---|------|-------|--|---|
|                               | 0                                           | <ul> <li>Controls</li> <li>Start Streaming</li> </ul> |   |      |       |  |   |
|                               |                                             |                                                       |   |      |       |  | 1 |
|                               | + − ᠅ Start Recording<br>0 ms ᠅ Studio Mode |                                                       |   |      |       |  | ī |
|                               | $\sim$                                      | Settings                                              |   |      |       |  |   |
|                               | Exit                                        |                                                       |   |      |       |  |   |
|                               |                                             |                                                       |   |      |       |  |   |
| 00:00:00 CPU: 2.6%, 30.00 fps |                                             |                                                       |   |      |       |  |   |
|                               |                                             |                                                       |   |      |       |  |   |

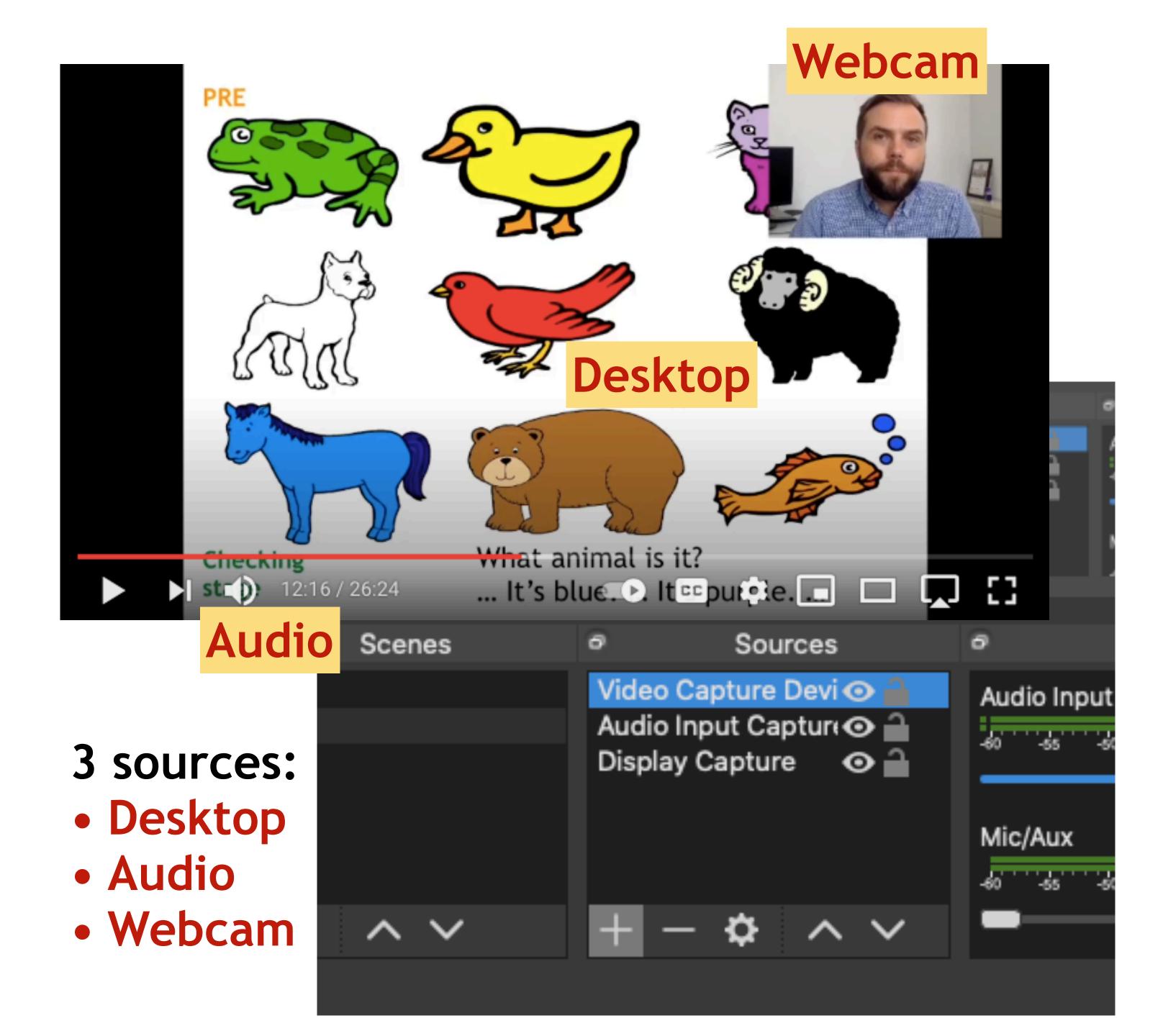

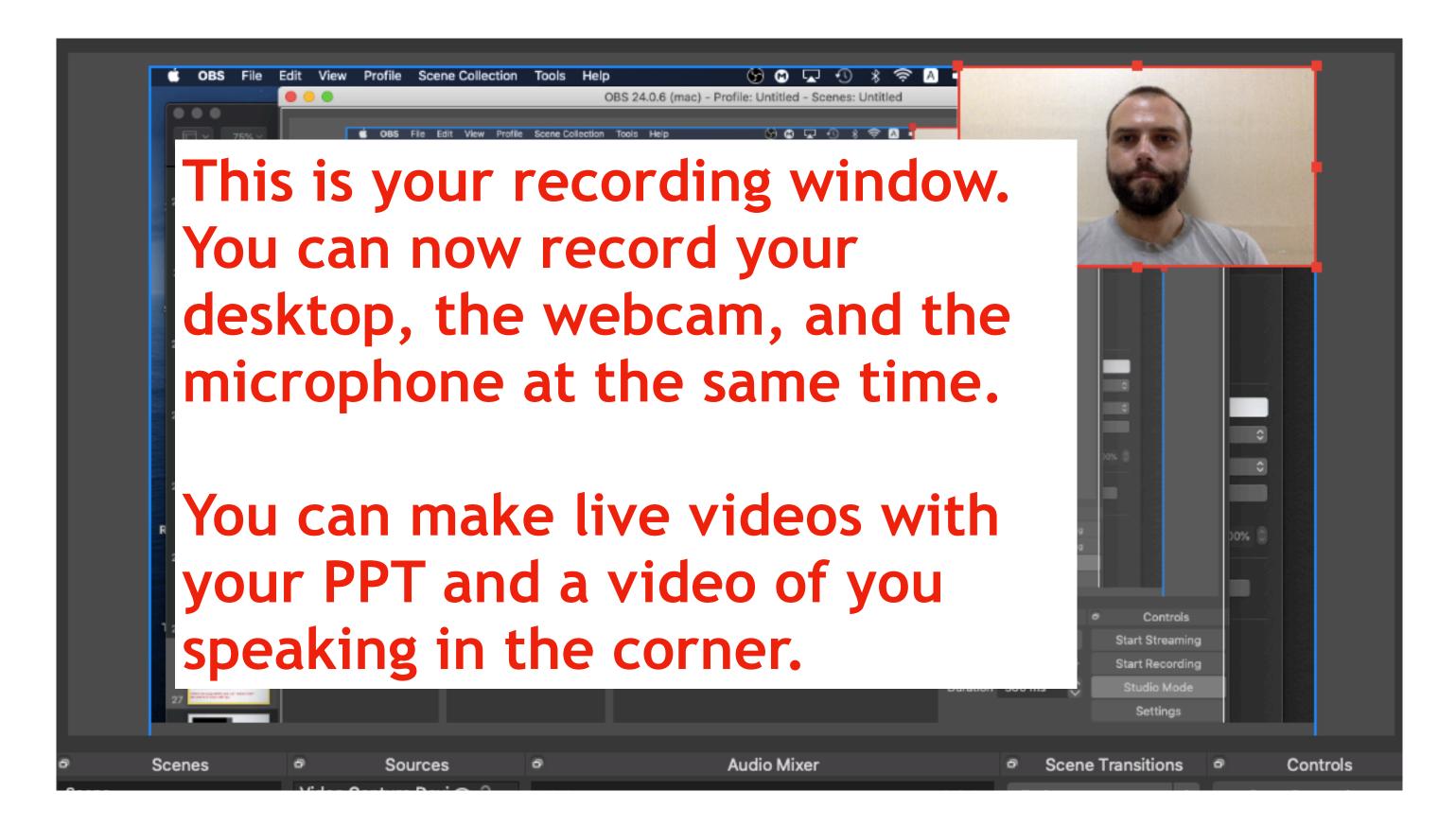

#### Scene Transitions Controls dio Mixer 0 6 -inf dB Fade -5 0 ✿ Start Recording **●**) 🌣 $\sim$ Duration 300 ms Settings Exit LIVE: 00:00:00 CPU: 2.7%, 30.00 fps REC: 00:00:00

# When you are ready click "Start Recording"

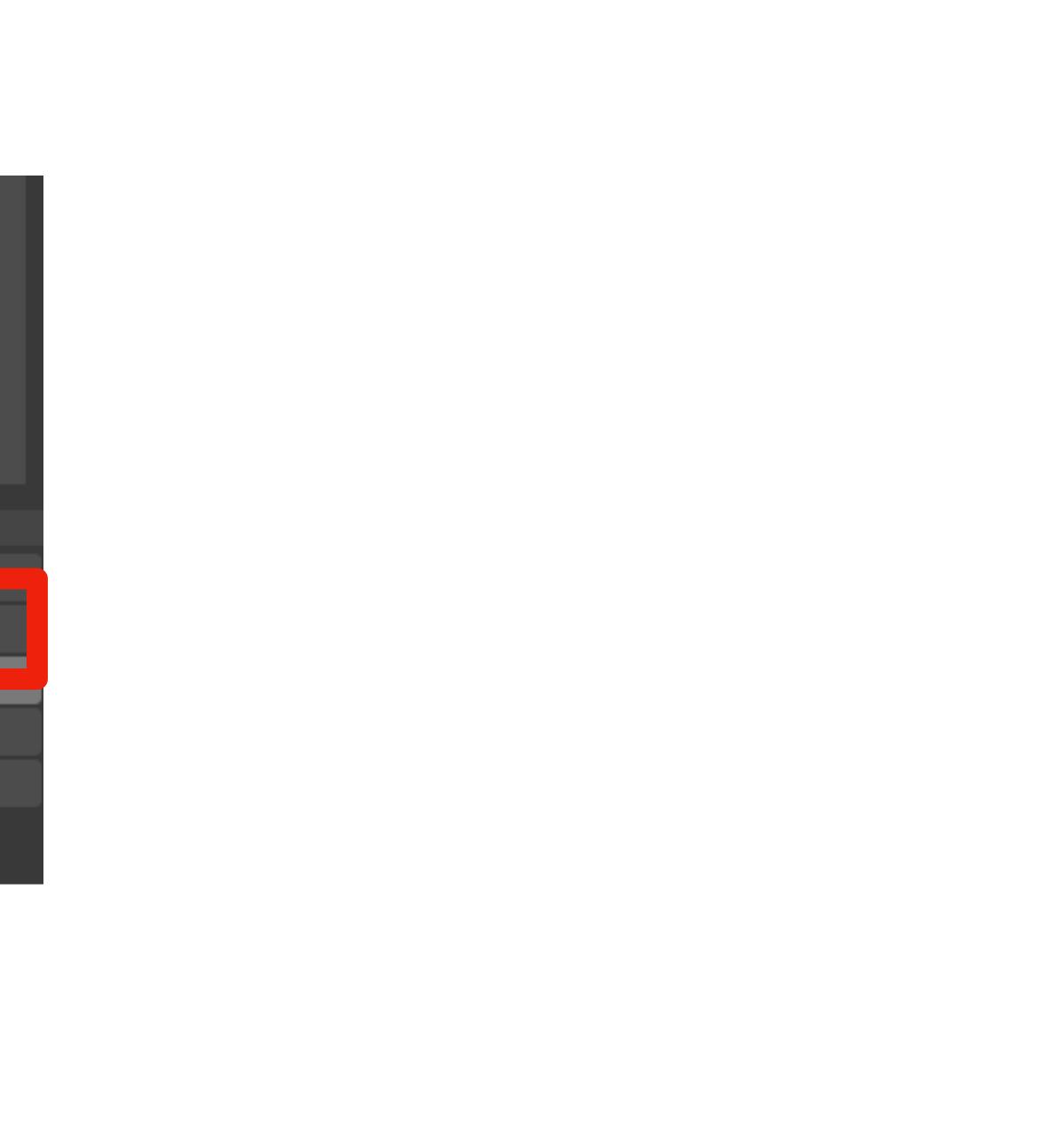

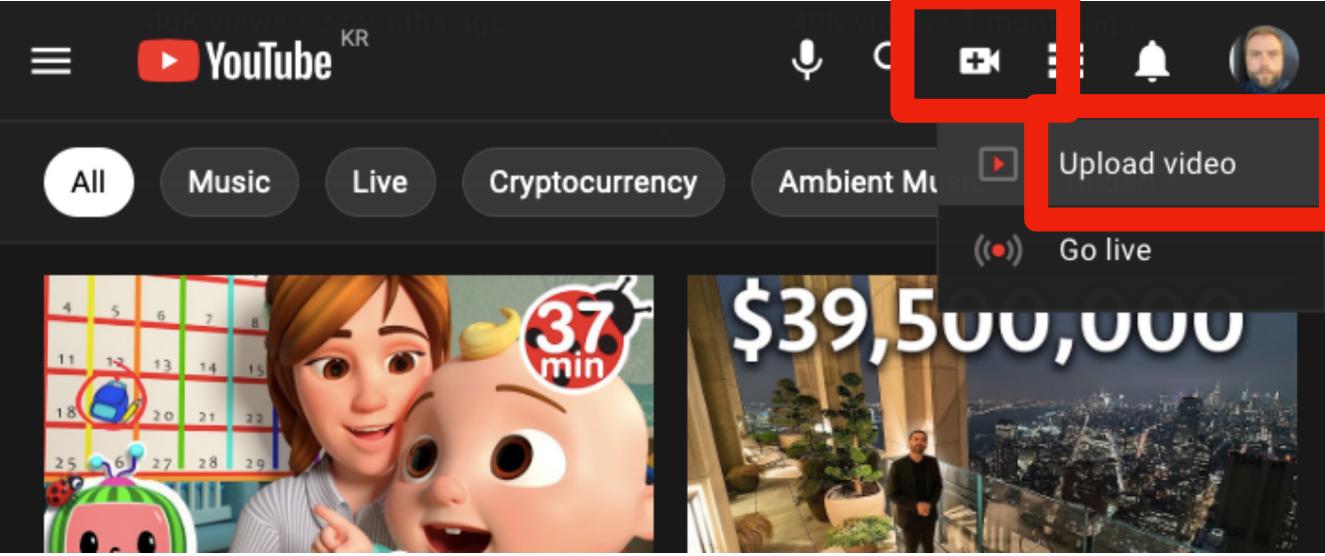

### If you are using Youtube to share videos, you can upload here.

### Now you have your video, what can you do with it?

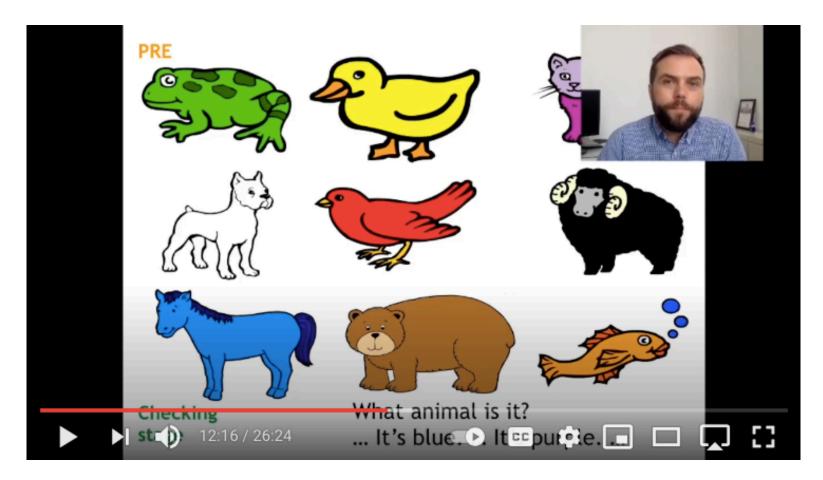

#### Before class: Watch the video

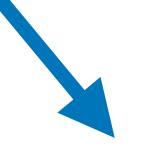

In class:

Activities, tasks, questions, worksheets

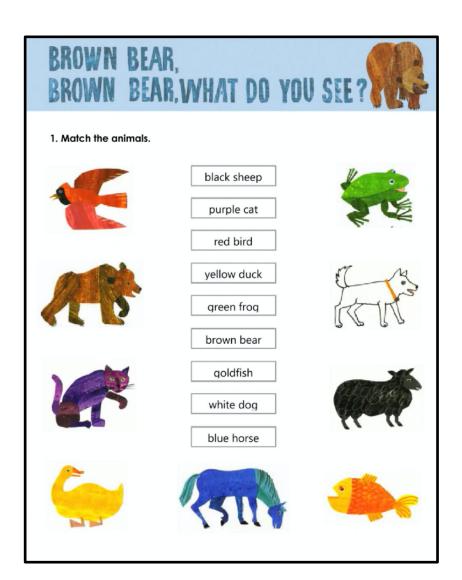

|                                              | edp.<br>www.e |
|----------------------------------------------|---------------|
| What information did the agents not ask for: |               |
| Don's present job                            |               |
| Don's political views                        |               |
| Don's loyalty                                |               |
| Don's military past                          |               |
| Submit Skip DRewatch                         |               |

Here is another option:

EDpuzzle allows you to add quiz questions to a video. You create a digital classroom that students join. You can track their progress and results.

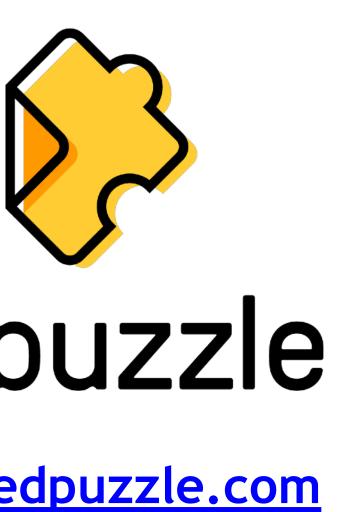